Mitsubishi Electric Corporation

# FX Series CPU<br>Direct Driver

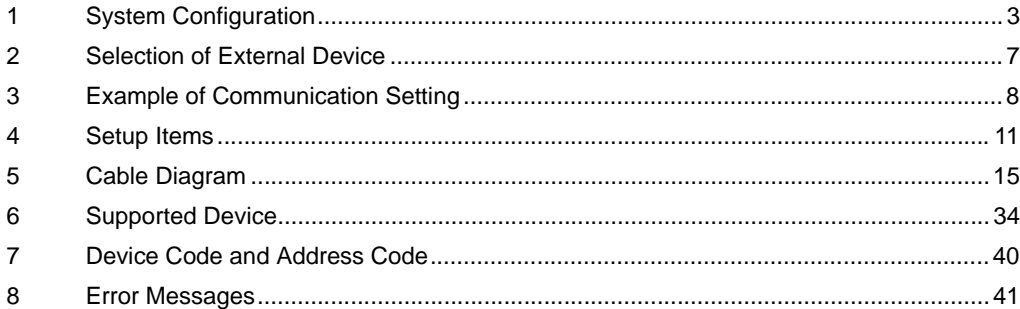

#### Introduction

This manual describes how to connect the Display and the External Device (target PLC).

In this manual, the connection procedure will be described by following the below sections:

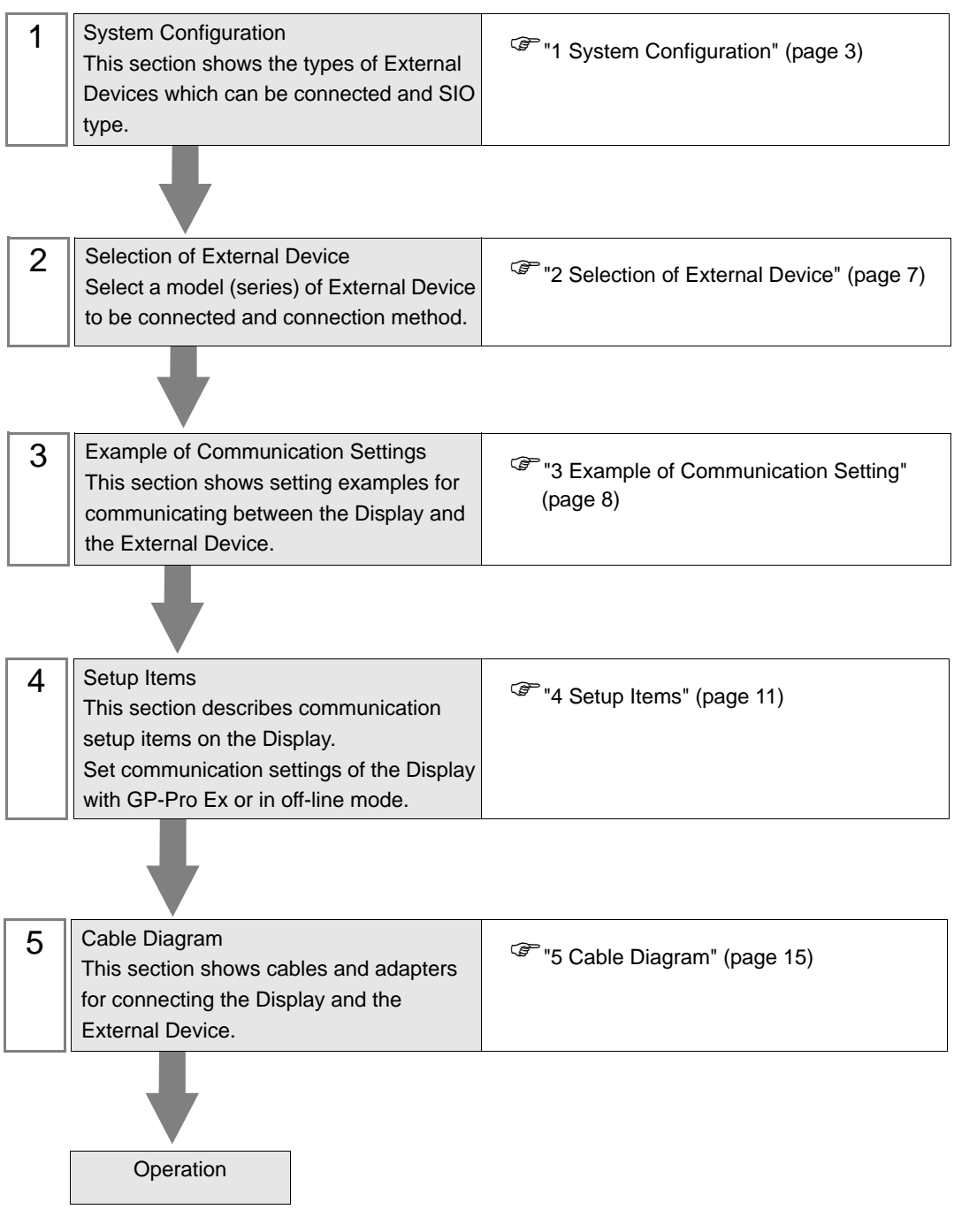

# <span id="page-2-0"></span>1 System Configuration

The system configuration in the case when the External Device of Mitsubishi Electric Corp. and the Display are connected is shown.

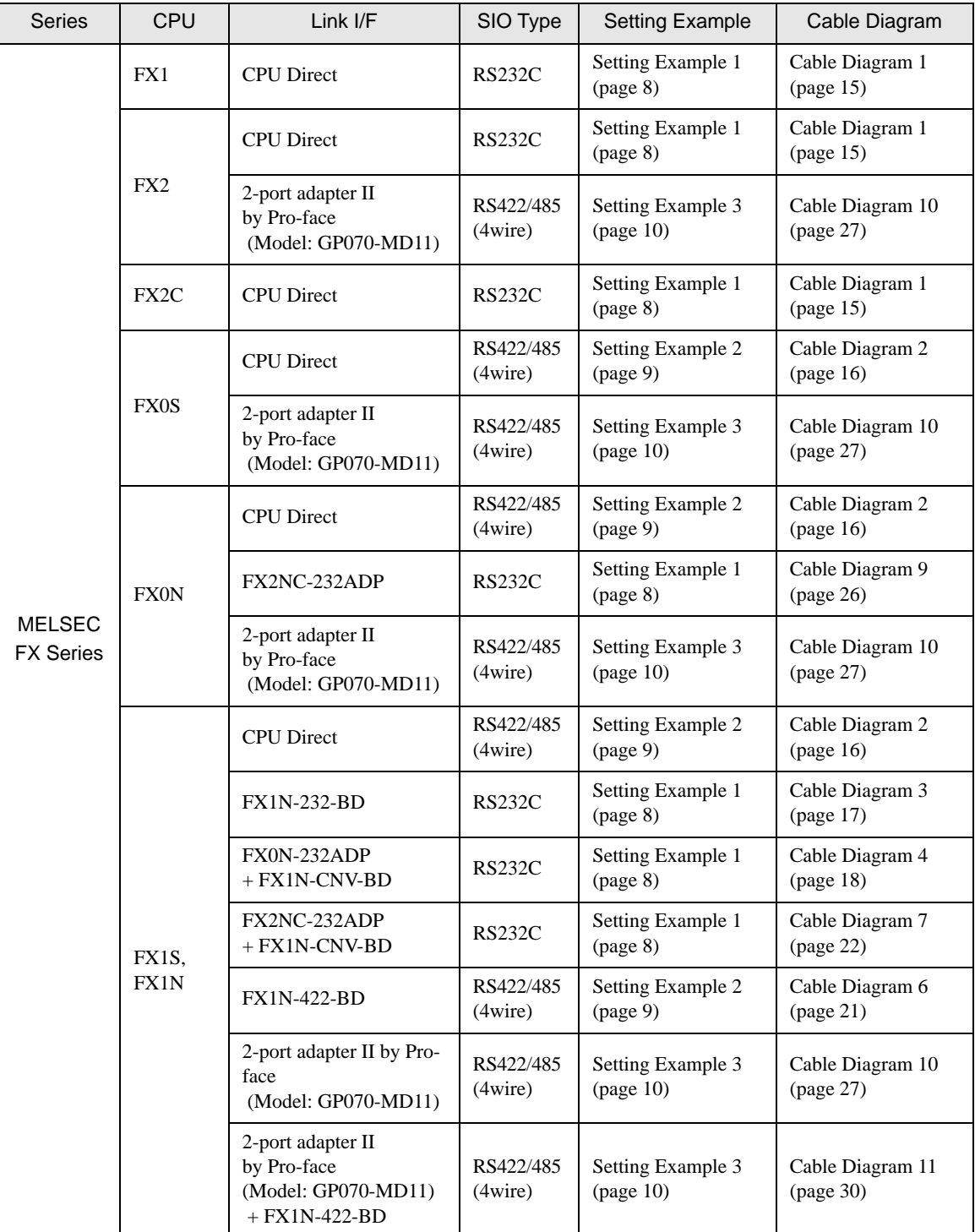

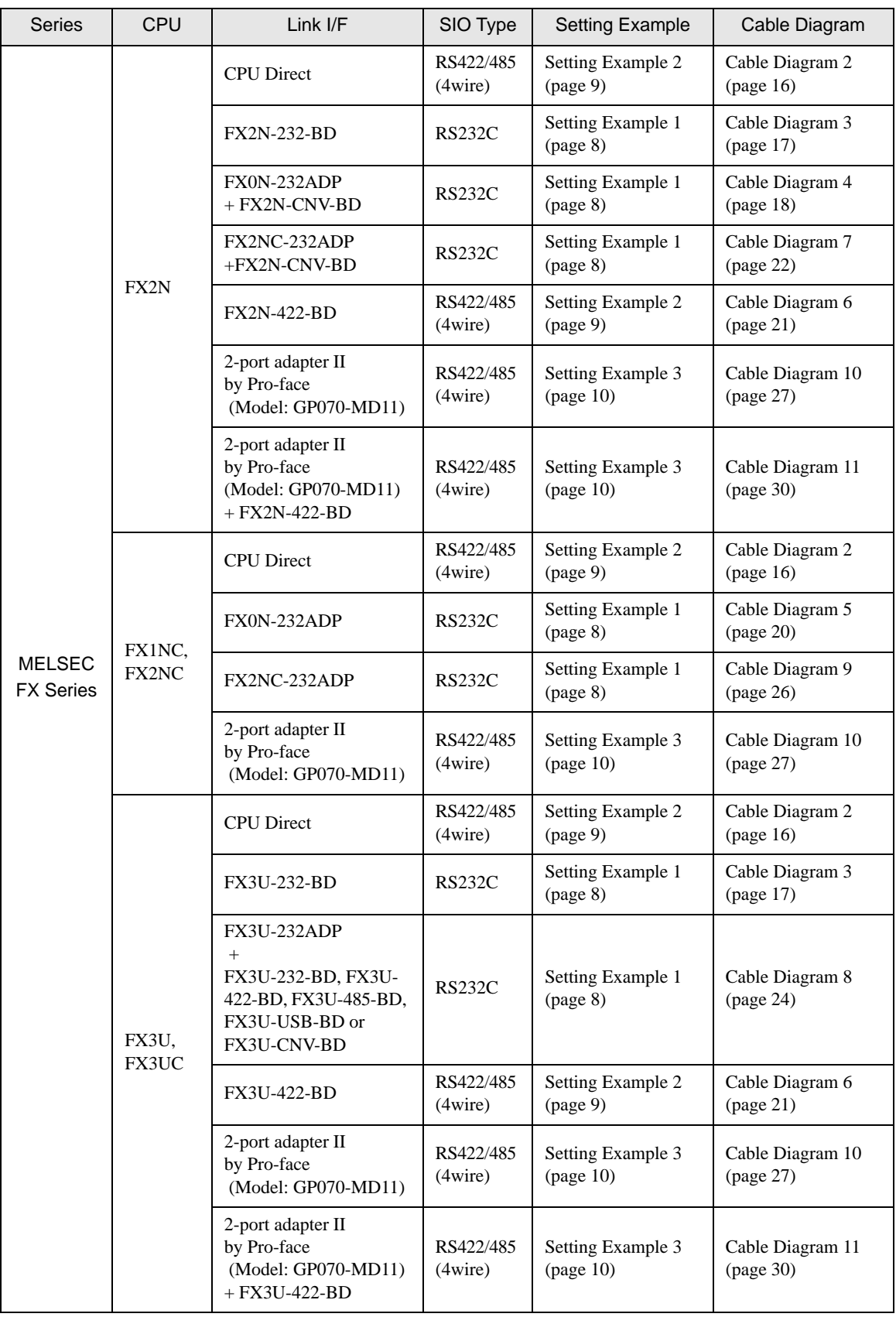

## <span id="page-4-0"></span>**I** IPC COM Port

When connecting IPC with an External Device, the COM port used depends on the series and SIO type. Please refer to the IPC manual for details.

#### Usable port

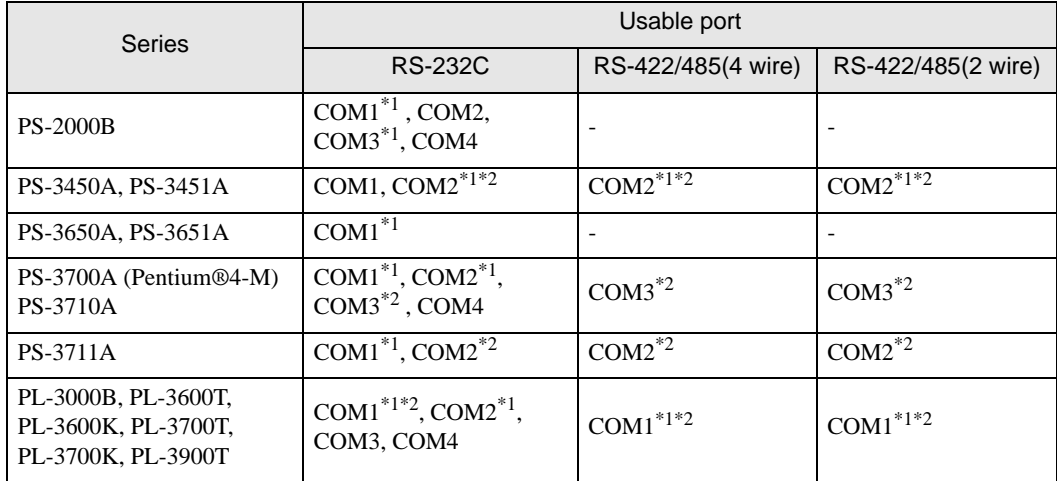

\*1 The RI/5V can be switched. Use the IPC's switch to change if necessary.

\*2 It is necessary to set up the SIO type with the DIP switch. Please set up as follows according to SIO type to be used.

#### DIP switch setting: RS-232C

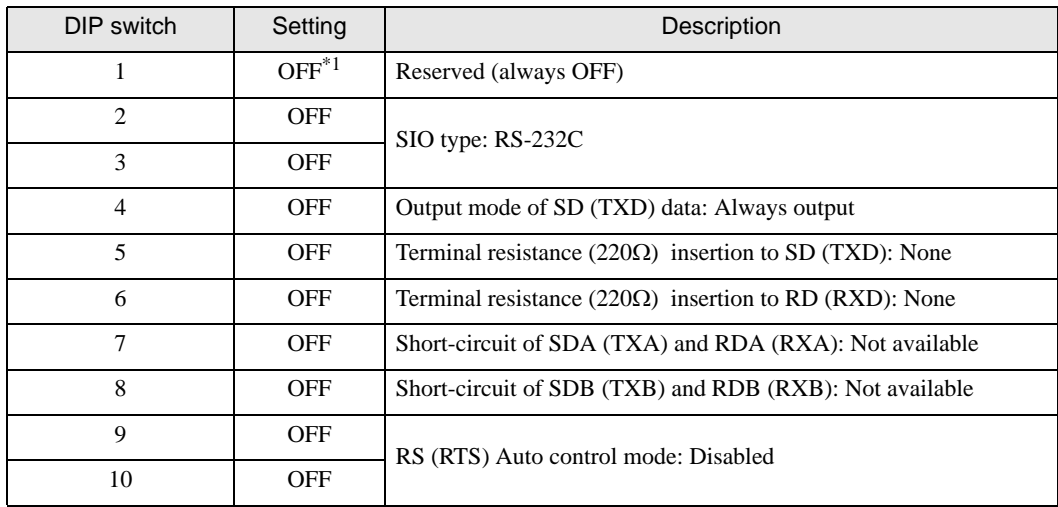

\*1 It is necessary to turn ON the set value, only when using PS-3450A and PS-3451A.

DIP switch setting: RS-422/485 (4 wire)

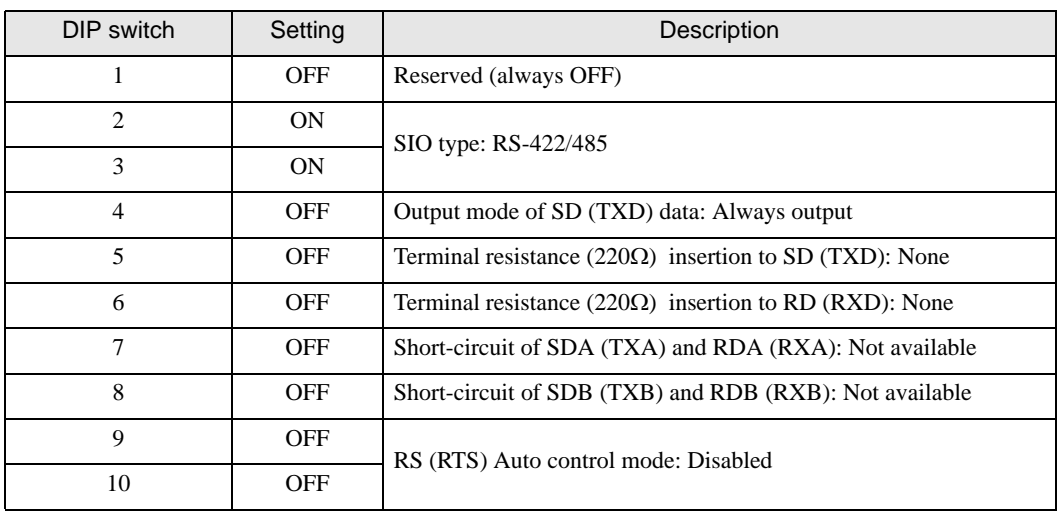

#### DIP switch setting: RS-422/485 (2 wire)

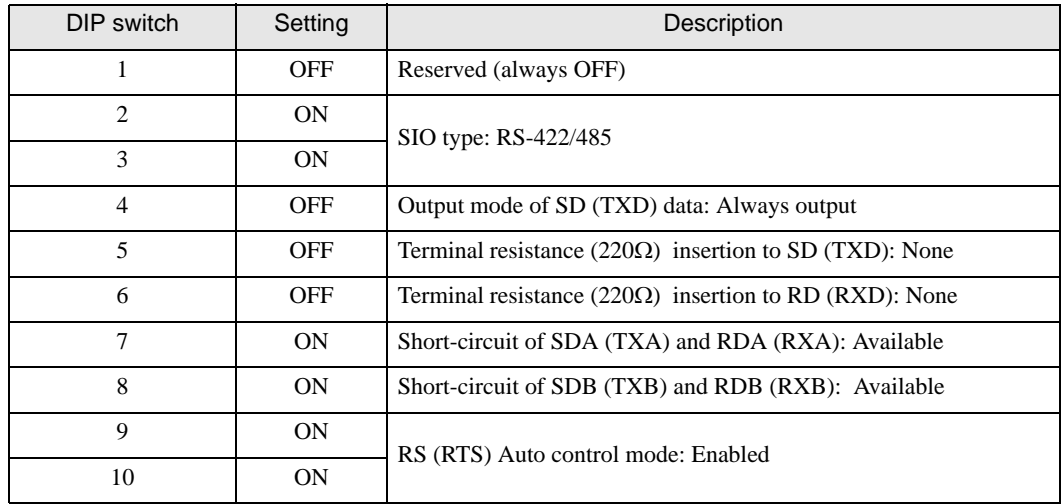

# <span id="page-6-0"></span>2 Selection of External Device

Select the External Device to be connected to the Display.

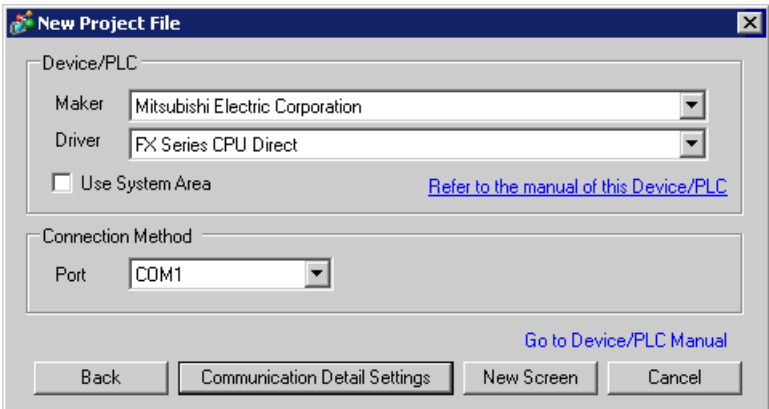

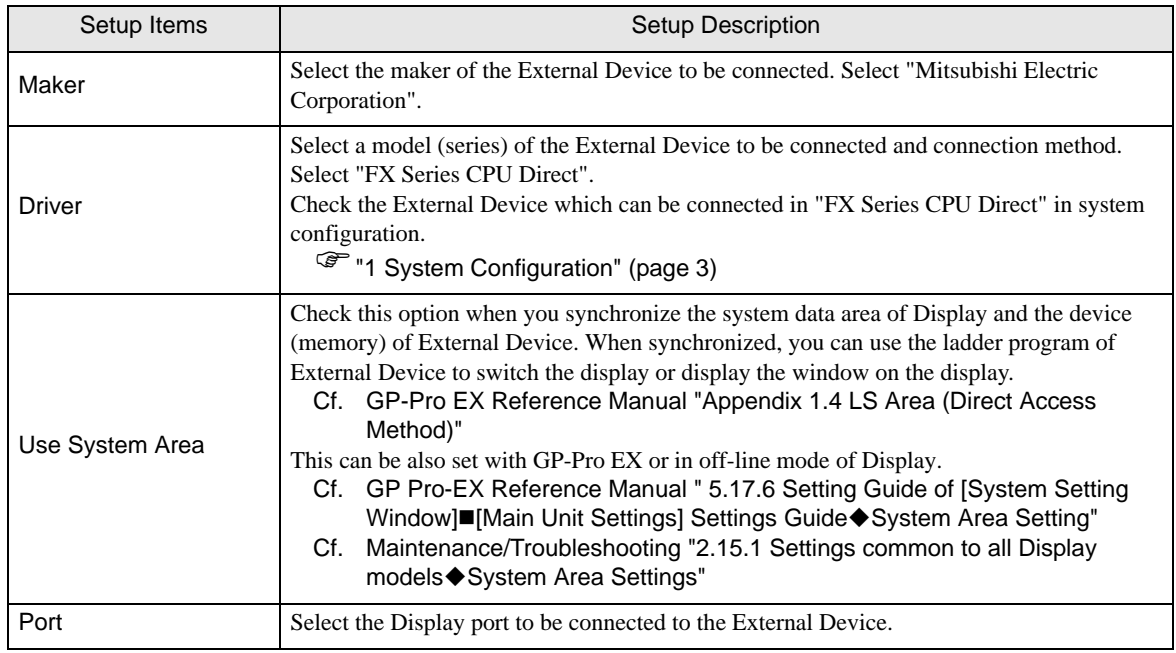

# <span id="page-7-0"></span>3 Example of Communication Setting

Examples of communication settings of the Display and the External Device, recommended by Pro-face, are shown.

### <span id="page-7-1"></span>3.1 Setting Example 1

## ■ Setting of GP-Pro EX

#### Communication Settings

To display the setting screen, select [Device/PLC Settings] from [System setting window] in workspace.

![](_page_7_Picture_67.jpeg)

## ■ Setting of External Device

Settings of External Device are not necessary.

- ◆ Notes
	- When using the function extension board, store data "0" in D8120. Also, be sure to store data "0" between D8173 and D8180. Then, set M8070 and M8071 to OFF. When using channel 2 for FX3U or FX3UC, store data "0" in D8420 instead of D8120.

# <span id="page-8-0"></span>3.2 Setting Example 2

- Setting of GP-Pro EX
- ◆ Communication Settings

To display the setting screen, select [Device/PLC Settings] from [System setting window] in workspace.

![](_page_8_Picture_58.jpeg)

#### ■ Setting of External Device

Settings of External Device are not necessary.

- ◆ Notes
	- When using the function extension board, store data "0" in D8120. Also, be sure to store data "0" between D8173 and D8180. Then, set M8070 and M8071 to OFF. When using channel 2 for FX3U or FX3UC, store data "0" in D8420 instead of D8120.

# <span id="page-9-0"></span>3.3 Setting Example 3

- Setting of GP-Pro EX
- ◆ Communication Settings

To display the setting screen, select [Device/PLC Settings] from [System setting window] in workspace.

![](_page_9_Picture_58.jpeg)

#### ■ Setting of External Device

Settings of External Device are not necessary.

- ◆ Notes
	- When using the function extension board, store data "0" in D8120. Also, be sure to store data "0" between D8173 and D8180. Then, set M8070 and M8071 to OFF. When using channel 2 for FX3U or FX3UC, store data "0" in D8420 instead of D8120.

# <span id="page-10-0"></span>4 Setup Items

Set communication settings of the Display with GP-Pro EX or in off-line mode of the Display. The setting of each parameter must be identical to that of External Device.

)["3 Example of Communication Setting" \(page 8\)](#page-7-0)

# 4.1 Setup Items in GP-Pro EX

## Communication Settings

To display the setting screen, select [Device/PLC Settings] from [System setting window] in workspace.

![](_page_10_Picture_83.jpeg)

![](_page_10_Picture_84.jpeg)

![](_page_11_Picture_69.jpeg)

## 4.2 Setup Items in Off-Line Mode

![](_page_12_Figure_2.jpeg)

• Refer to the Maintenance/Troubleshooting manual for information on how to enter off-line mode or about the operation.

Cf. Maintenance/Troubleshooting Manual "2.2 Off-line Mode"

#### Communication Settings

To display the setting screen, touch [Device/PLC Settings] from [Peripheral Settings] in off-line mode. Touch the External Device you want to set from the displayed list.

#### (Page 1/2)

![](_page_12_Picture_106.jpeg)

![](_page_12_Picture_107.jpeg)

![](_page_13_Picture_93.jpeg)

#### (Page 2/2)

![](_page_13_Figure_3.jpeg)

![](_page_13_Picture_94.jpeg)

<span id="page-14-0"></span>The cable diagram shown below may be different from the cable diagram recommended by Mitsubishi Electric Corp. Please be assured there is no operational problem in applying the cable diagram shown in this manual.

- The FG pin of the External Device body must be D-class grounded. Please refer to the manual of the External Device for more details.
- SG and FG are connected inside the Display. When connecting SG to the External Device, design the system not to form short-circuit loop.
- Connect the isolation unit, when communication is not stabilized under the influence of a noise etc..

#### <span id="page-14-1"></span>Cable Diagram 1

![](_page_14_Picture_110.jpeg)

\*1 Only the COM port which can communicate by RS-232C can be used.  $\overline{\mathcal{F}}$  [IPC COM Port \(page 5\)](#page-4-0)

![](_page_14_Figure_9.jpeg)

<span id="page-15-0"></span>![](_page_15_Picture_83.jpeg)

\*1 All GP models except AGP-3302B

- \*2 All ST models except AST-3211A
- \*3 Only the COM port which can communicate by RS-422/485 (4 wire) can be used.  $\circledcirc$  [IPC COM Port \(page 5\)](#page-4-0)

![](_page_15_Figure_6.jpeg)

<span id="page-16-0"></span>![](_page_16_Picture_255.jpeg)

\*1 Only the COM port which can communicate by RS-232C can be used.

**F** [IPC COM Port \(page 5\)](#page-4-0)

<span id="page-16-1"></span>\*2 Supported function extension boards vary depending on the model.

![](_page_16_Picture_256.jpeg)

A) When using the RS232C communication cable by Mitsubishi Electric Corp. (FX-232CAB-1) and the function extension board (FX1N-232-BD, FX2N-232-BD or FX3U-232-BD) by Mitsubishi Electric Corp.

![](_page_16_Figure_8.jpeg)

B) When using your own cable and the function extension board (FX1N-232-BD, FX2N-232-BD or FX3U-232-

BD) by Mitsubishi Electric Corp.

![](_page_16_Figure_11.jpeg)

<span id="page-17-0"></span>![](_page_17_Picture_163.jpeg)

\*1 Only the COM port which can communicate by RS-232C can be used.  $\circledcirc$  [IPC COM Port \(page 5\)](#page-4-0)

<span id="page-17-1"></span>\*2 Supported function extension boards vary depending on the model.

![](_page_17_Picture_164.jpeg)

A) When using the RS-232C cable (CA3-CBL232/5M-01) by Pro-face, the communication adapter (FX0N-232ADP) by Mitsubishi Electric Corp. and the function extension board (FX1N-CNV-BD or FX2N- CNV-BD) by Mitsubishi Electric Corp.

![](_page_17_Figure_7.jpeg)

B) When using your own cable, the communication adapter (FX0N-232ADP) by Mitsubishi Electric Corp. and the function extension board (FX1N-CNV-BD or FX2N- CNV-BD) by Mitsubishi Electric Corp.

![](_page_18_Figure_2.jpeg)

Your own cable

<span id="page-19-0"></span>![](_page_19_Picture_211.jpeg)

\*1 Only the COM port which can communicate by RS-232C can be used.  $\mathscr{F}$  [IPC COM Port \(page 5\)](#page-4-0)

> A) When using the RS-232C cable by Pro-face (CA3-CBL232/5M-01) and the communication adapter (FX0N-232ADP) by Mitsubishi Electric Corp.

![](_page_19_Figure_5.jpeg)

B) When using your own cable and the communication adapter (FX0N-232ADP) by Mitsubishi Electric Corp.

![](_page_19_Figure_7.jpeg)

Your own cable

<span id="page-20-0"></span>![](_page_20_Picture_131.jpeg)

\*1 All GP models except AGP-3302B

\*2 All ST models except AST-3211A

\*3 Only the COM port which can communicate by RS-422/485 (4 wire) can be used.  $\circledcirc$  [IPC COM Port \(page 5\)](#page-4-0)

\*4 Supported function extension boards vary depending on the model.

![](_page_20_Picture_132.jpeg)

![](_page_20_Figure_8.jpeg)

<span id="page-21-0"></span>![](_page_21_Picture_167.jpeg)

\*1 Only the COM port which can communicate by RS-232C can be used. **F** [IPC COM Port \(page 5\)](#page-4-0)

<span id="page-21-1"></span>\*2 Supported function extension boards vary depending on the model.

![](_page_21_Picture_168.jpeg)

A) When using the RS232C communication cable (FX-232CAB-1), the communication adapter (FX2NC-

232ADP) by Mitsubishi Electric Corp. and the function extension board (FX1N-CNV-BD or FX2N-CNV-BD) by Mitsubishi Electric Corp.

![](_page_21_Figure_8.jpeg)

B) When using your own cable, the communication adapter (FX2NC-232ADP) by Mitsubishi Electric Corp. and the function extension board (FX1N-CNV-BD or FX2N- CNV-BD) by Mitsubishi Electric Corp.

![](_page_22_Figure_2.jpeg)

<span id="page-23-0"></span>![](_page_23_Picture_153.jpeg)

\*1 Only the COM port which can communicate by RS-232C can be used. **F** [IPC COM Port \(page 5\)](#page-4-0)

> A) RS232C communication cable (FX-232CAB-1) by Mitsubishi Electric Corp., the communication adapter (FX3U-232ADP) by Mitsubishi Electric Corp. and the function extension board (FX3U-232-BD, FX3U-422- BD, FX3U-485-BD, FX3U-USB-BD or FX3U-CNV-BD) by Mitsubishi Electric Corp.

![](_page_23_Figure_5.jpeg)

B) When using your own cable, the communication adapter (FX3U-232ADP) by Mitsubishi Electric Corp. and the function extension board (FX3U-232-BD, FX3U-422-BD, FX3U-485-BD, FX3U-USB-BD or FX3U-CNV-BD) by Mitsubishi Electric Corp.

![](_page_24_Figure_2.jpeg)

<span id="page-25-0"></span>![](_page_25_Picture_216.jpeg)

\*1 Only the COM port which can communicate by RS-232C can be used.  $\mathbb{F}$  [IPC COM Port \(page 5\)](#page-4-0)

> A) When using the RS232C communication cable (FX-232CAB-1) by Mitsubishi Electric Corp. and the communication adapter (FX2NC-232ADP) by Mitsubishi Electric Corp.

![](_page_25_Figure_5.jpeg)

B) When using your own cable and the communication adapter (FX2NC-232ADP) by Mitsubishi Electric Corp.

![](_page_25_Figure_7.jpeg)

<span id="page-26-0"></span>![](_page_26_Picture_222.jpeg)

\*1 All GP models except AGP-3302B

\*2 All ST models except AST-3211A

\*3 Only the COM port which can communicate by RS-422/485 (4 wire) can be used. **F** [IPC COM Port \(page 5\)](#page-4-0)

<span id="page-26-1"></span>\*4 For FX2, the connector conversion cable (FX-20P-CADP) by Mitsubishi Electric Corp. is not necessary.

\*5 All GP models except GP-3200 series and AGP-3302B

A) When using the COM port conversion adapter (CA3-ADPCOM-01) by Pro-face, the 2-port adapter cable for AGP (CA3-MDCB11) by Pro-face, the 2-port adapter II (GP070-MD11) by Pro-face, and the connector conversion cable (FX-20P-CADP) by Mitsubishi Electric Corp.

![](_page_27_Figure_2.jpeg)

B) When using your own cable, the 2-port adapter II (GP070-MD11) by Pro-face and the connector conversion cable (FX-20P-CADP) by Mitsubishi Electric Corp.

![](_page_27_Figure_4.jpeg)

C) When using the online adapter (CA4-ADPONL-01) by Pro-face, the 2-port adapter cable for AGP (CA3- MDCB11) by Pro-face, the 2-port adapter II (GP070-MD11) by Pro-face, and the connector conversion cable (FX-20P-CADP) by Mitsubishi Electric Corp.

![](_page_27_Figure_6.jpeg)

D) When using the online adapter (CA4-ADPONL-01) by Pro-face, your own cable, the 2-port adapter II (GP070-MD11) by Pro-face, and the connector conversion cable (FX-20P-CADP) by Mitsubishi Electric Corp.

![](_page_28_Figure_2.jpeg)

<span id="page-29-0"></span>![](_page_29_Picture_137.jpeg)

continued to next page

![](_page_30_Picture_175.jpeg)

\*1 All GP models except AGP-3302B

\*2 All ST models except AST-3211A

\*3 Only the COM port which can communicate by RS-422/485 (4 wire) can be used. **F** [IPC COM Port \(page 5\)](#page-4-0)

<span id="page-30-0"></span>\*4 Supported function extension boards vary depending on the model.

![](_page_30_Picture_176.jpeg)

\*5 All GP models except GP-3200 series and AGP-3302B

A) When using the COM port conversion adapter (CA3-ADPCOM-01) by Pro-face, the 2-port adapter cable for AGP (CA3-MDCB11) by Pro-face, the 2-port adapter II (GP070-MD11) by Pro-face, the connector conversion cable (FX-20P-CADP) by Mitsubishi Electric Corp. and the function extension board (FX1N-422- BD, FX2N-422-BD or FX3U-422-BD) by Mitsubishi Electric Corp.

![](_page_31_Figure_2.jpeg)

B) When using your own cable, the 2-port adapter II (GP070-MD11) by Pro-face, the connector conversion cable (FX-20P-CADP) by Mitsubishi Electric Corp., and the function extension board (FX1N-422-BD, FX2N-422- BD or FX3U-422-BD) by Mitsubishi Electric Corp.

![](_page_31_Figure_4.jpeg)

C) When using the online adapter (CA4-ADPONL-01) by Pro-face, the 2-port adapter cable for AGP (CA3- MDCB11) by Pro-face, the 2-port adapter II (GP070-MD11) by Pro-face, the connector conversion cable (FX-20P-CADP) by Mitsubishi Electric Corp. and the function extension board (FX1N-422-BD, FX2N-422-BD or FX3U-422-BD) by Mitsubishi Electric Corp.

![](_page_32_Figure_2.jpeg)

D) When using the online adapter (CA4-ADPONL-01) by Pro-face, your own cable, the 2-port adapter II (GP070-MD11) by Pro-face, the connector conversion cable (FX-20P-CADP) by Mitsubishi Electric Corp. and the function extension board (FX1N-422-BD, FX2N-422-BD or FX3U-422-BD) by Mitsubishi Electric Corp.

![](_page_32_Figure_4.jpeg)

# <span id="page-33-0"></span>6 Supported Device

Range of supported device address is shown in the table below. Please note that the actually supported range of the devices varies depending on the External Device to be used. Please check the actual range in the manual of your connecting equipment.

## 6.1 When using FX1

This address can be specified as system data area.

![](_page_33_Picture_174.jpeg)

\*1 Includes an area in which you cannot write.

<span id="page-33-2"></span>\*2 Special area. This area may be used by the system, and includes an area in which you cannot write. Please refer to the manual attached to the External Device for more detail.

<span id="page-33-1"></span>\*3 Write disable

\*4 32-bit device.

NOTE

• Please refer to the GP-Pro EX Reference Manual for system data area.

Cf. GP-Pro EX Reference Manual "Appendix 1.4 LS Area (Direct Access Method)" • Please refer to the precautions on manual notation for icons in the table.

## 6.2 When using FX2, FX2C, FX0N, FX0S

匸  $\overline{\mathbf{I}}$  This address can be specified as system data area.

![](_page_34_Picture_172.jpeg)

\*1 Includes an area in which you cannot write.

<span id="page-34-1"></span>\*2 Special area. This area may be used by the system, and includes an area in which you cannot write. Please refer to the manual attached to the External Device for more detail.

\*5 D1000-D2499 in FX0N is the file register. To use this area in FX0N, you need set it as file register. Please refer to the manual attached to the External Device for more detail.

• Please refer to the GP-Pro EX Reference Manual for system data area. **NOTE** 

> Cf. GP-Pro EX Reference Manual "Appendix 1.4 LS Area (Direct Access Method)" • Please refer to the precautions on manual notation for icons in the table.

<span id="page-34-0"></span><sup>\*3</sup> Write disable

<sup>\*4 32-</sup>bit device.

# 6.3 When using FX1S

This address can be specified as system data area.

![](_page_35_Picture_179.jpeg)

\*1 Includes an area in which you cannot write.

<span id="page-35-1"></span>\*2 Special area. This area may be used by the system, and includes an area in which you cannot write. Please refer to the manual attached to the External Device for more detail.

<span id="page-35-0"></span>\*3 Write disable

- \*4 32-bit device.
- \*5 D1000-D2499 in FX1S is the file register. To use this area in FX1S, you need set it as file register. Please refer to the manual attached to the External Device for more detail.

• Please refer to the GP-Pro EX Reference Manual for system data area. NOTE

> Cf. GP-Pro EX Reference Manual "Appendix 1.4 LS Area (Direct Access Method)" • Please refer to the precautions on manual notation for icons in the table.

6.4 When using FX1N, FX1NC

This address can be specified as system data area.

![](_page_36_Picture_164.jpeg)

\*1 Includes an area in which you cannot write.

<span id="page-36-1"></span>\*2 Special area. This area may be used by the system, and includes an area in which you cannot write. Please refer to the manual attached to the External Device for more detail.

<span id="page-36-0"></span>\*3 Write disable

\*4 32-bit device.

- \*5 You cannot use the data register D7999 as the 32-bit address device. This is because D8000 which is HIGH of the 32-bit device is handled as a different device.
	- Please refer to the GP-Pro EX Reference Manual for system data area. **NOTE** Cf. GP-Pro EX Reference Manual "Appendix 1.4 LS Area (Direct Access Method)" • Please refer to the precautions on manual notation for icons in the table.

6.5 When using FX2N, FX2NC

This address can be specified as system data area.

![](_page_37_Picture_166.jpeg)

\*1 Includes an area in which you cannot write.

<span id="page-37-1"></span>\*2 Special area. This area may be used by the system, and includes an area in which you cannot write. Please refer to the manual attached to the External Device for more detail.

- \*5 You cannot use the data register D7999 as the 32-bit address device. This is because D8000 which is HIGH of the 32-bit device is handled as a different device.
	- Please refer to the GP-Pro EX Reference Manual for system data area. **NOTE** Cf. GP-Pro EX Reference Manual "Appendix 1.4 LS Area (Direct Access Method)"
		- Please refer to the precautions on manual notation for icons in the table.

<span id="page-37-0"></span><sup>\*3</sup> Write disable

<sup>\*4 32-</sup>bit device.

6.6 When using FX3U, FX3UC

This address can be specified as system data area.

![](_page_38_Picture_174.jpeg)

\*1 Includes an area in which you cannot write.

<span id="page-38-0"></span>\*2 Special area. This area may be used by the system, and includes an area in which you cannot write. Please refer to the manual attached to the External Device for more detail.

\*3 Write disable

\*4 32-bit device.

\*5 You cannot use the data register D7999 as the 32-bit address device. This is because D8000 which is HIGH of the 32-bit device is handled as a different device.

NOTE

• Please refer to the GP-Pro EX Reference Manual for system data area.

Cf. GP-Pro EX Reference Manual "Appendix 1.4 LS Area (Direct Access Method)" • Please refer to the precautions on manual notation for icons in the table.

# <span id="page-39-0"></span>7 Device Code and Address Code

Use device code and address code when you select "Device Type & Address" for the address type in data displays.

![](_page_39_Picture_99.jpeg)

\*1 32-bit device.

\*2 Supported only by FX3U, FX3UC.

# <span id="page-40-0"></span>8 Error Messages

Error messages are displayed on the Display screen as follows: "No.: Device Name: Error Message (Error Occurrence Area)". Each description is shown below.

![](_page_40_Picture_85.jpeg)

Display Examples of Error Messages

"RHAA035: PLC1: Error has been responded for device write command (Error Code: 2 [02H])"

 $NOTE$ • Refer to your External Device manual for details on received error codes. • Refer to "When an error is displayed (Error Code List)" in "Maintenance/Troubleshooting Manual"

for details on the error messages common to the driver.